用户指南

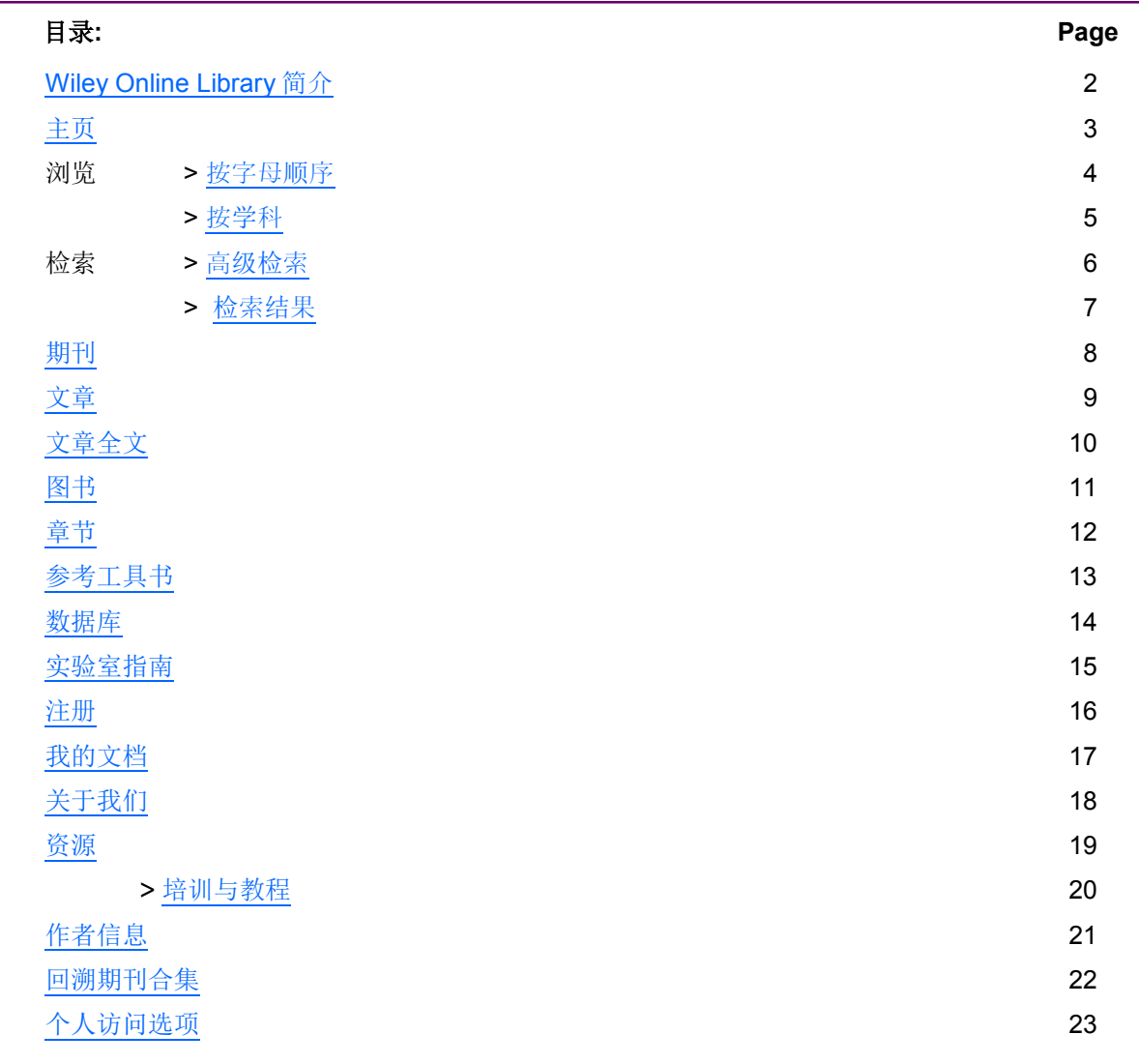

Z

备注:

#### <span id="page-1-0"></span>**Wiley Online Library**简介

**Wiley Online Library**是在征集全世界研究人员、学生、作者、学协会合作伙伴以及图书馆客户的意见后 开发而成,**Wiley Online Library**全新的用户界面为所有用户提供直观的导航。您可以轻松地检索、阅 读、下载和引用现有期刊和在线图书内容、Early View文章、回溯期刊、以及其它相关材料和支持数 据。

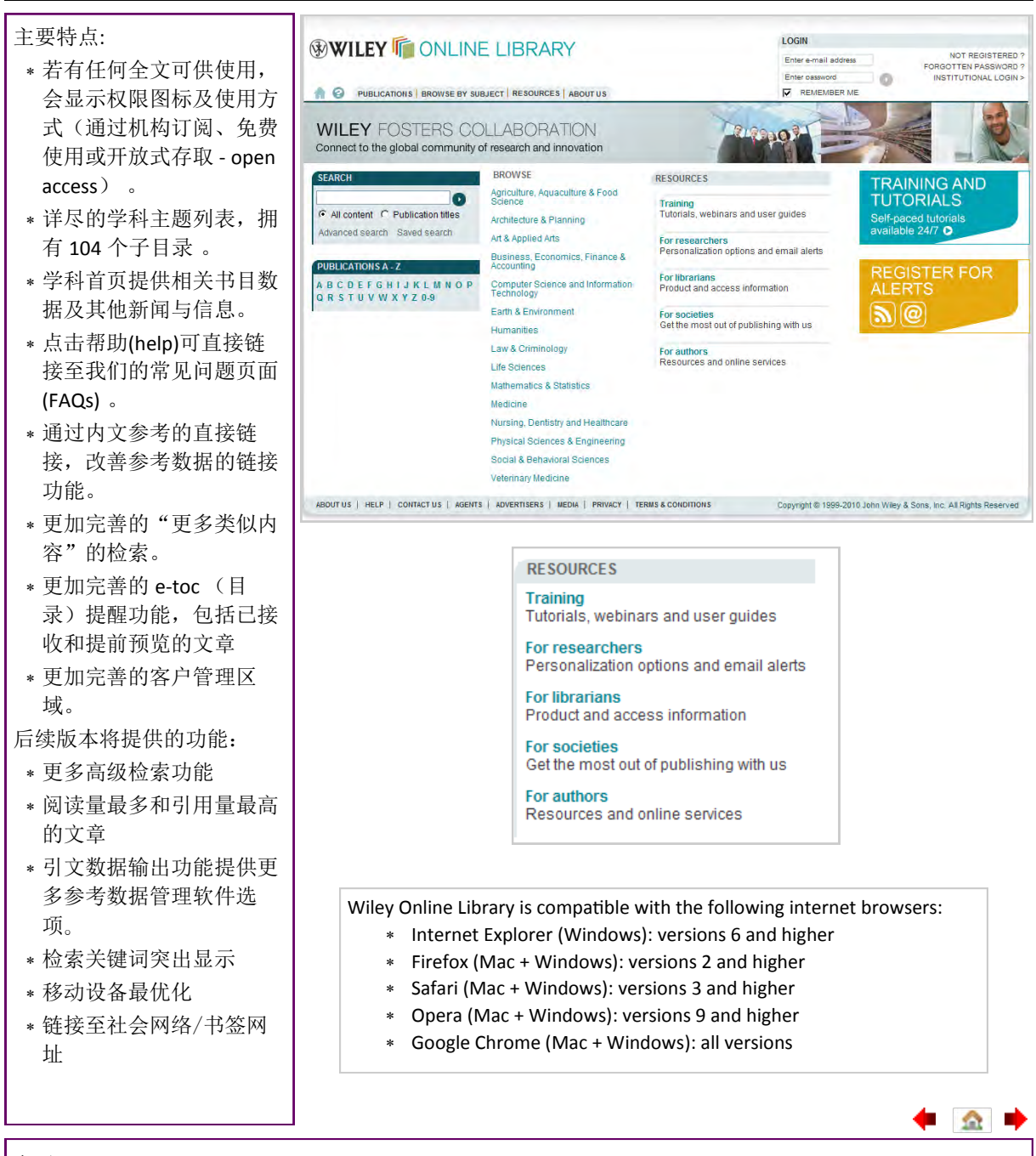

备注:

<span id="page-2-0"></span>任何人都可以浏览、检索和查看**Wiley Online Library**上的摘要,注册用户还可以保存常用出版物名 **称及检索结果, 设置电子邮件提醒, 管理"我的档案" [My Profile](#page-16-0)帐户。如果您已拥有Wiley Inter-**Science账户,您的详细个人资料将会自动转移至Wiley Online Library。

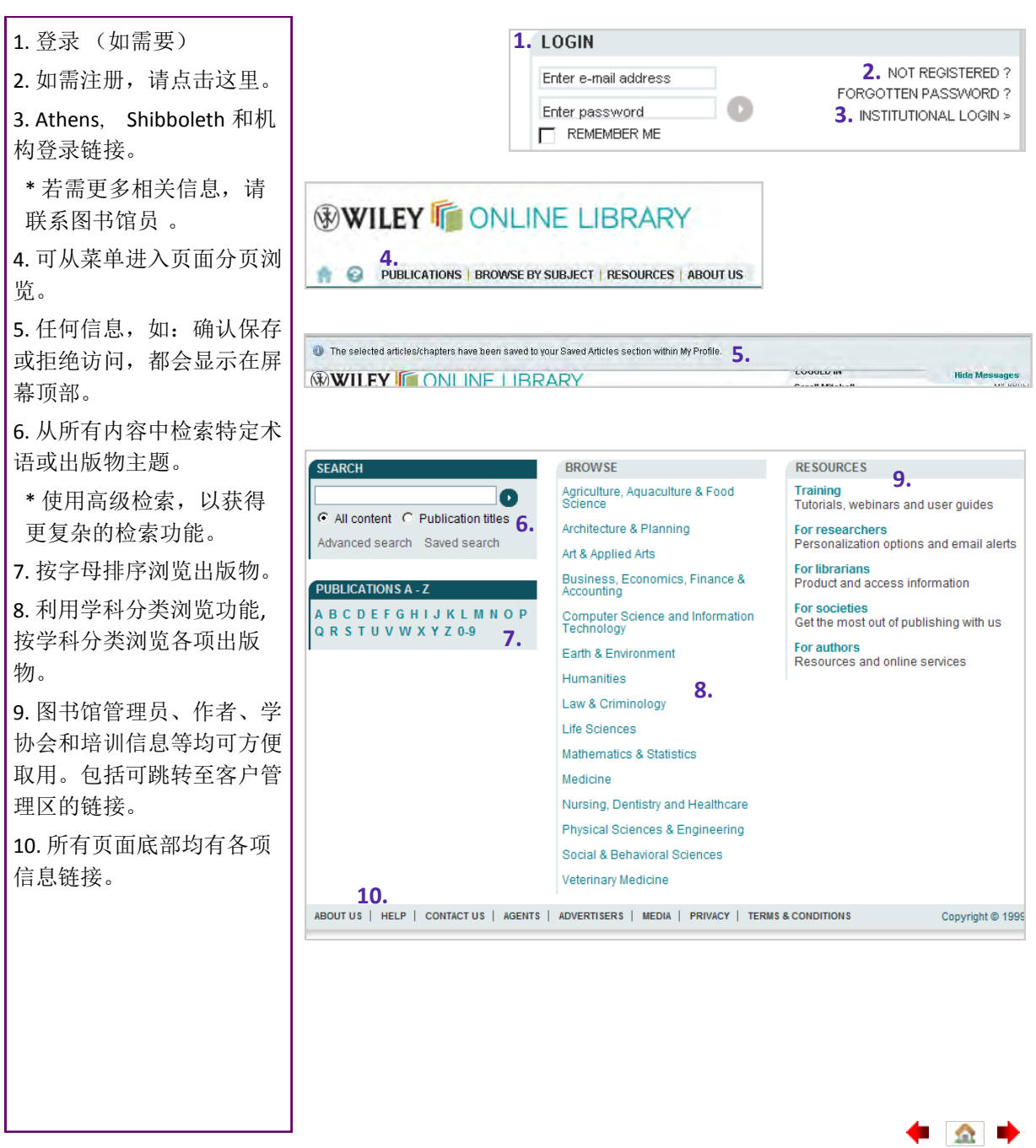

备注:

◆ △ →

<span id="page-3-0"></span>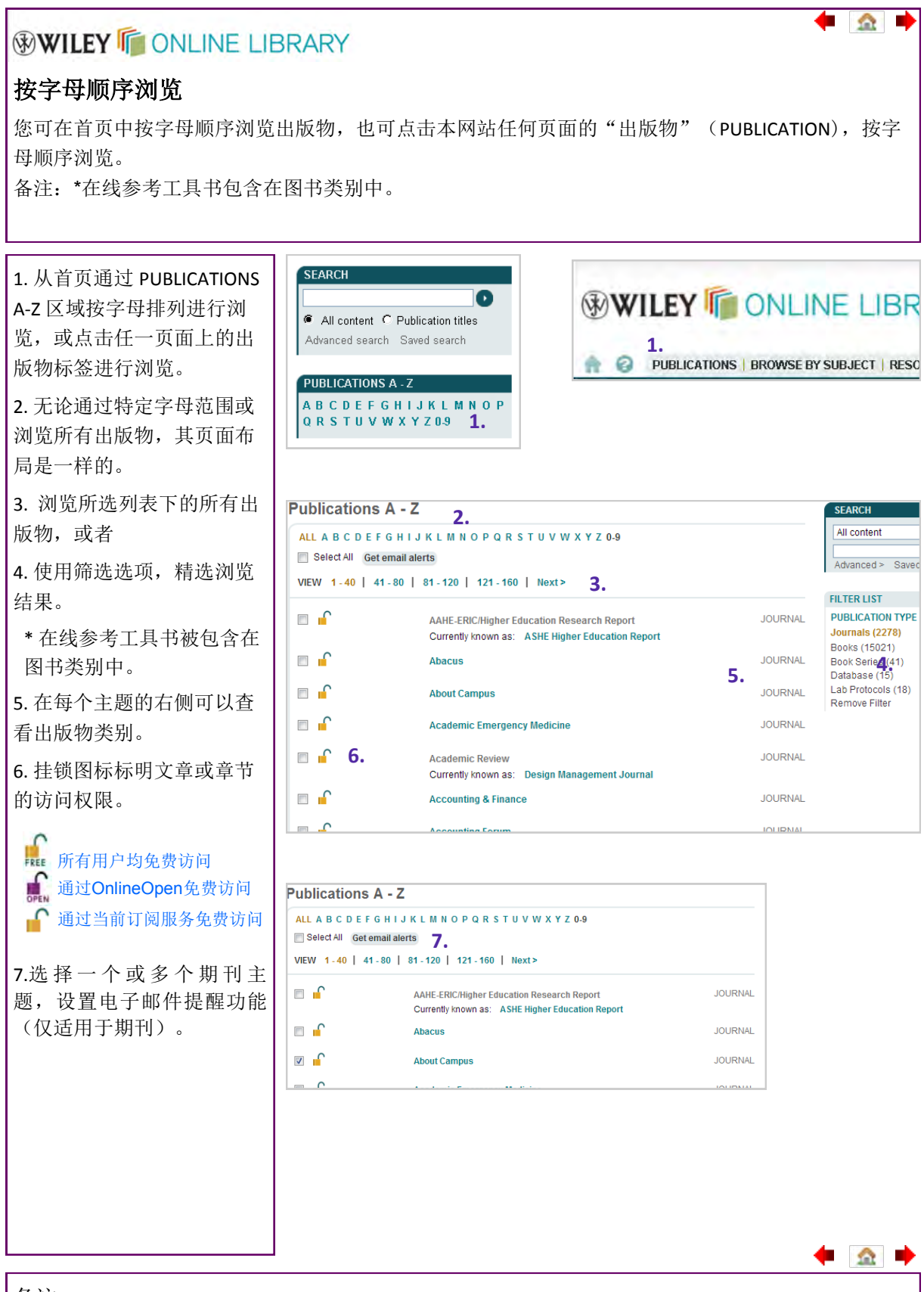

备注:

#### <span id="page-4-0"></span>按学科主题浏览

您可在首页中,利用主题区浏览刊物,也可以点击本网站上任何页面的「按主题浏览」(Browse by Subject) 标签, 进入按主题浏览功能。

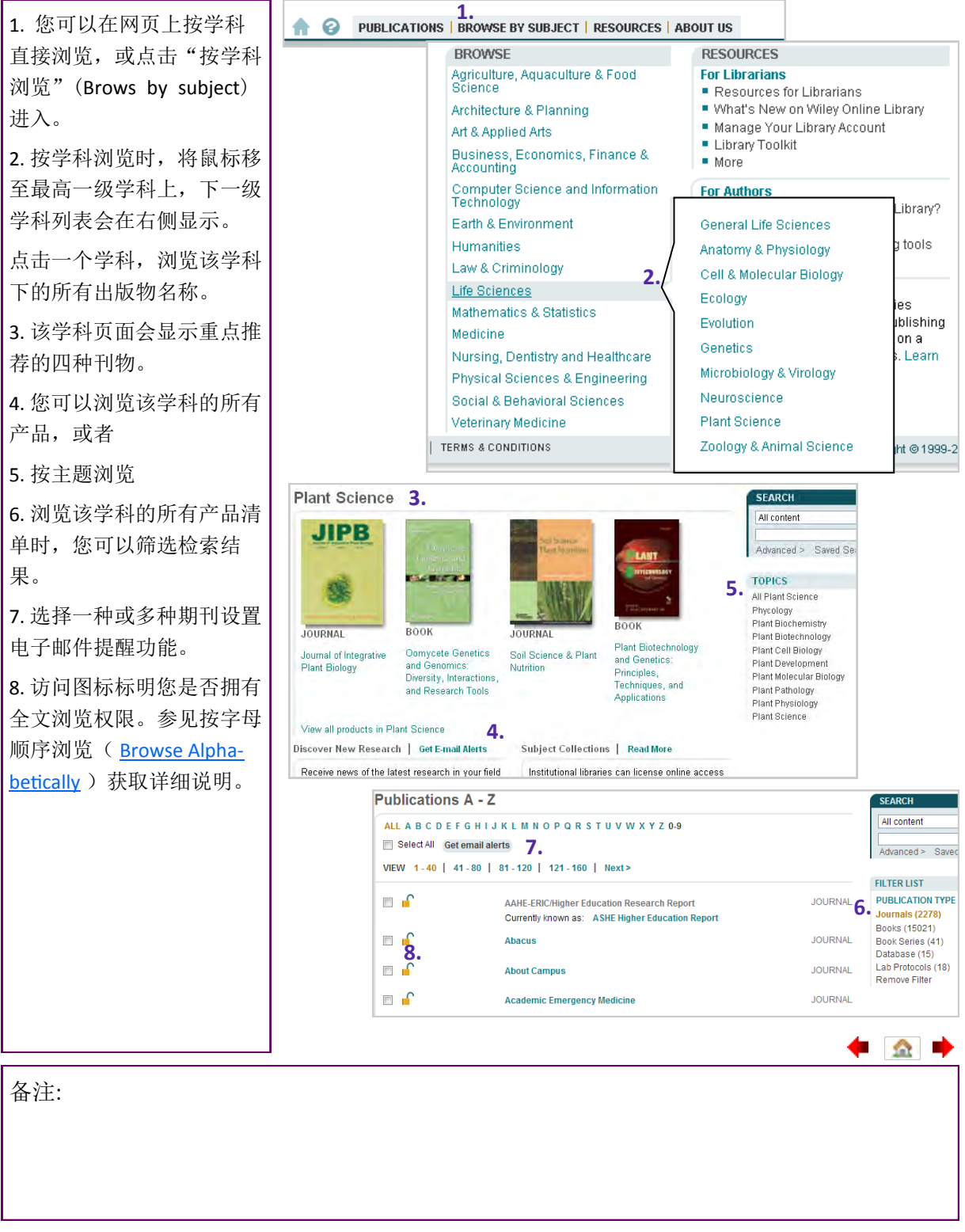

# <span id="page-5-0"></span>检索 **>** 高级检索

高级检索页面可执行更复杂的检索条件。在检索结果页面(下文)上,您可以选择编辑或保存您的检 索条件。

主要高级检索功能未涵盖Wiley Online Library内的部分专业数据库,如需检索专业数据库,请直接前 往该产品网站。

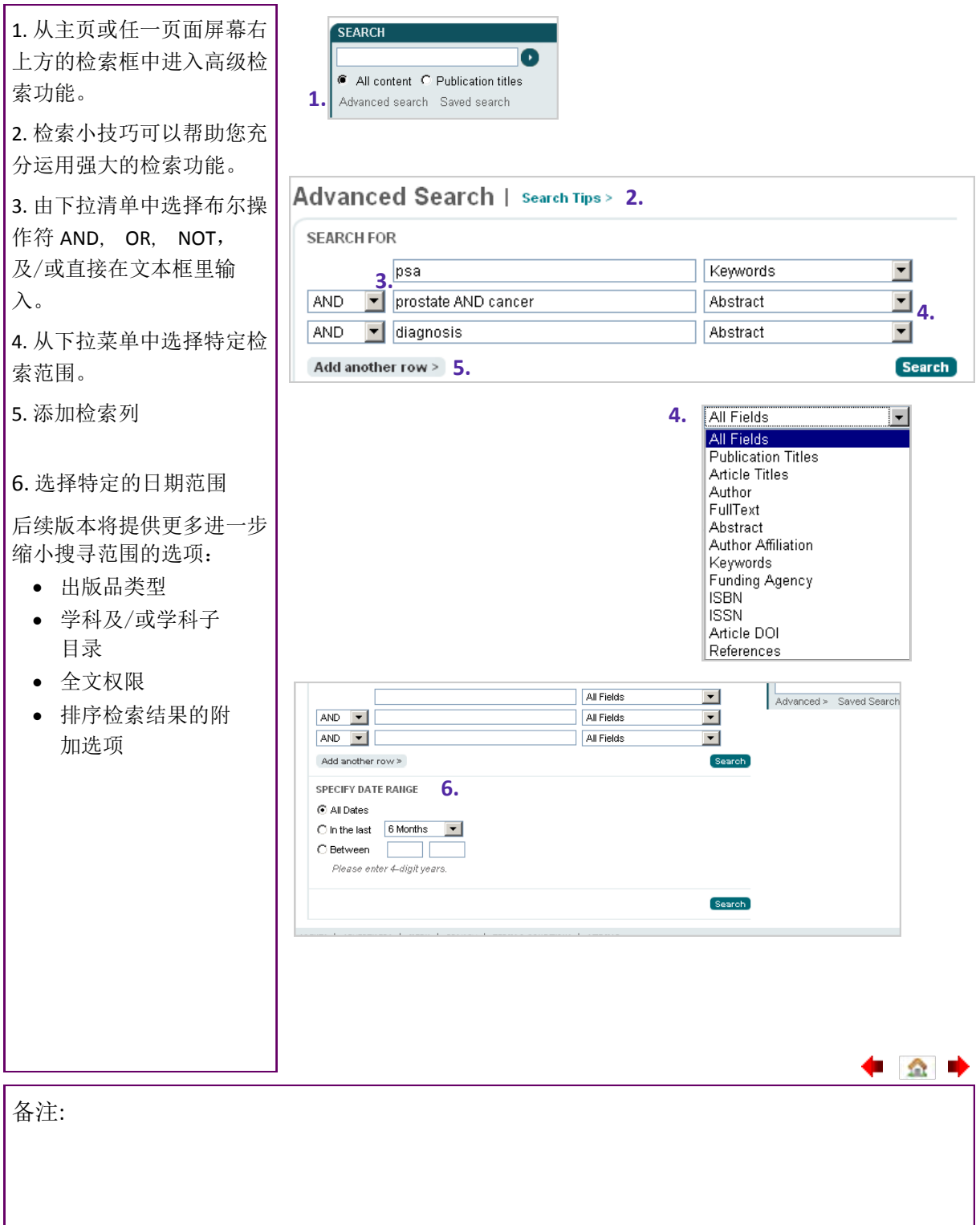

◆ △ →

#### <span id="page-6-0"></span>检索 **>** 检索结果

您可在检索结果页面中使用筛选及排序检索结果选项、输出一笔或多笔引文数据,以及将检索条件存 入您的文档内(您必须是注册用户且已登入本网站)

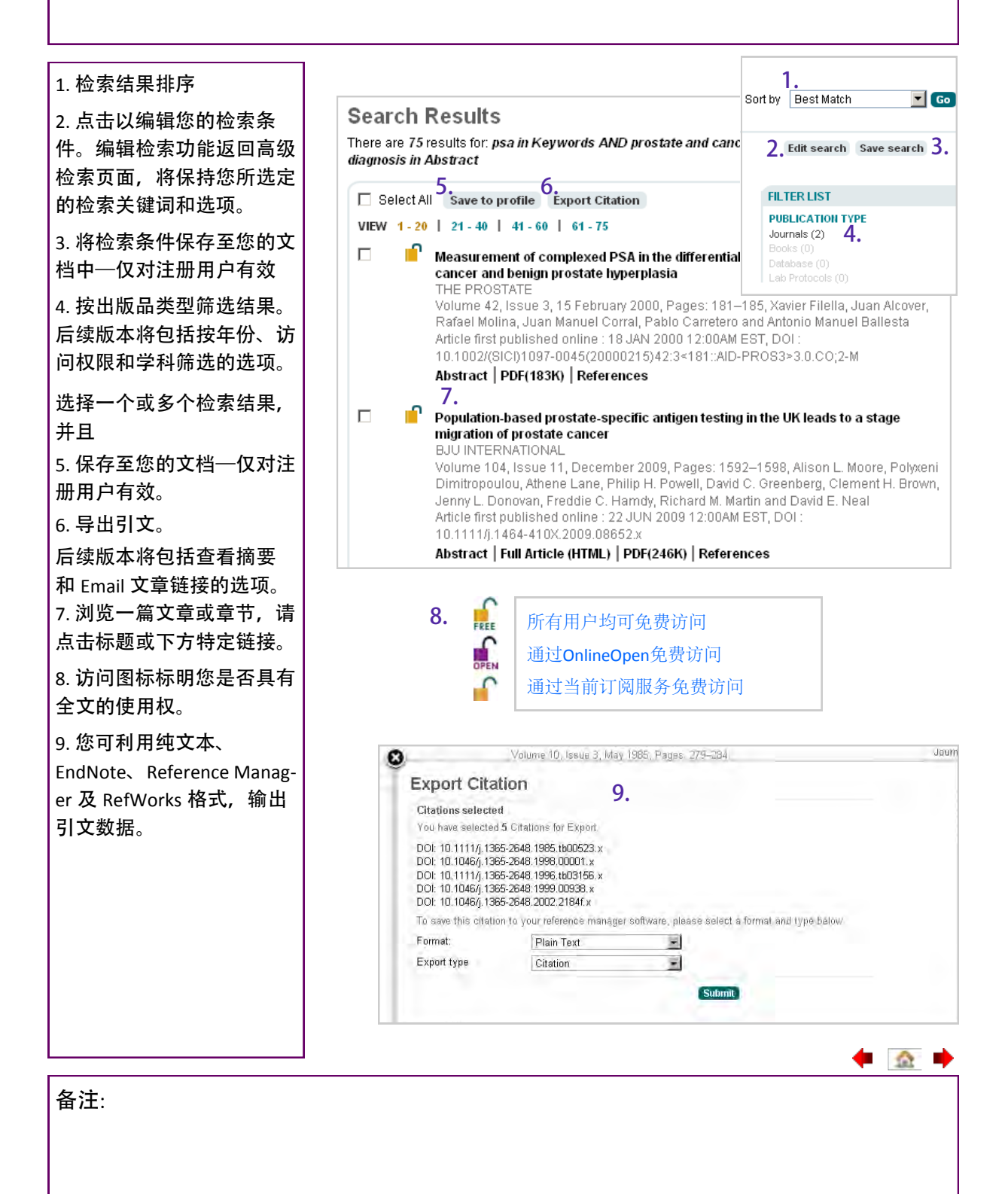

#### <span id="page-7-0"></span>期刊

Wiley Online Library 的期刊内容是与印刷版期刊同步发行的,最新出版的期刊总是出现在首页的位置。 期刊首页及菜单中其它内容视期刊而定。

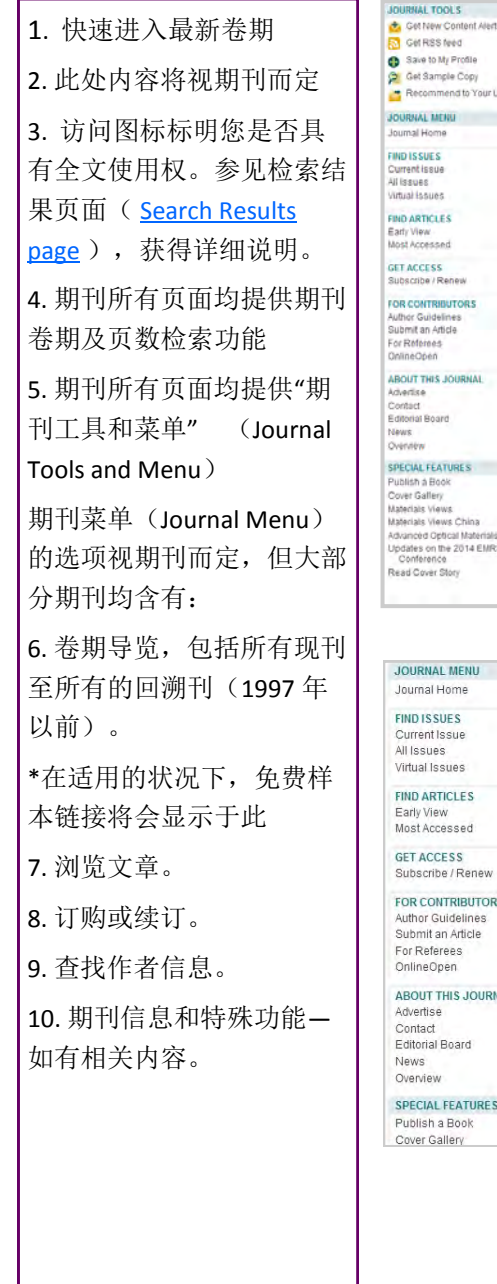

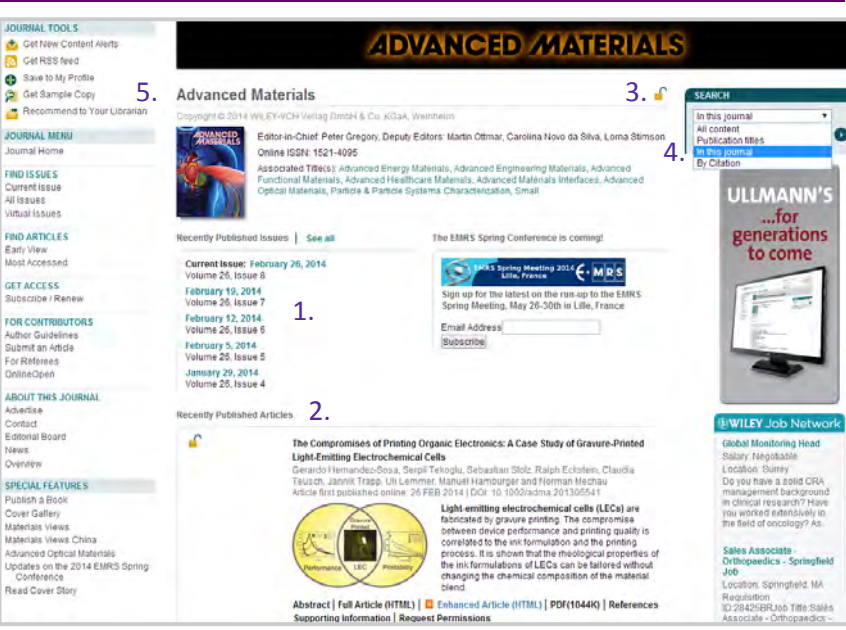

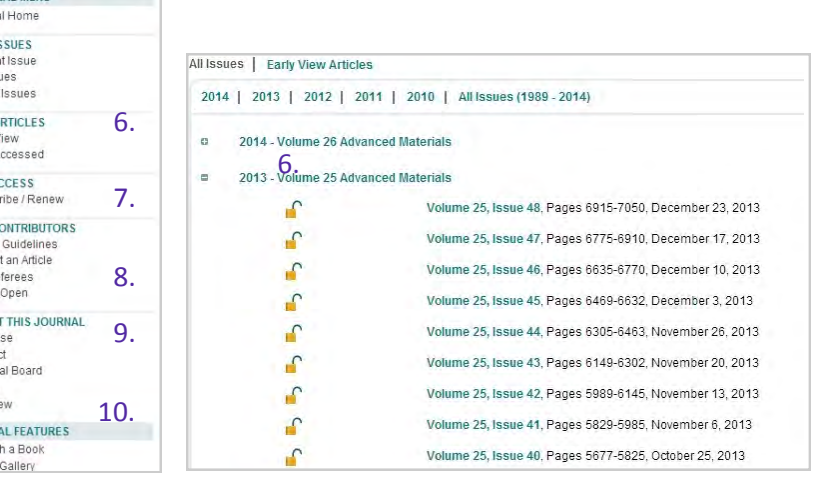

备注:

 $\mathbf{r}$ 

**TER** 

● 金田

### <span id="page-8-0"></span>文章

文章页面提供了一致性的链接和信息,只要轻松点击各标签即可进入各种不同内容的页面。摘要及支 持信息(supporting information)为免费提供,其他内容则仅供订阅单位使用,若尚未订阅,亦可经 由「文章选择」(Article Select)或「单篇购买」(Pay-Per-View) 购买特定文章的使用权。

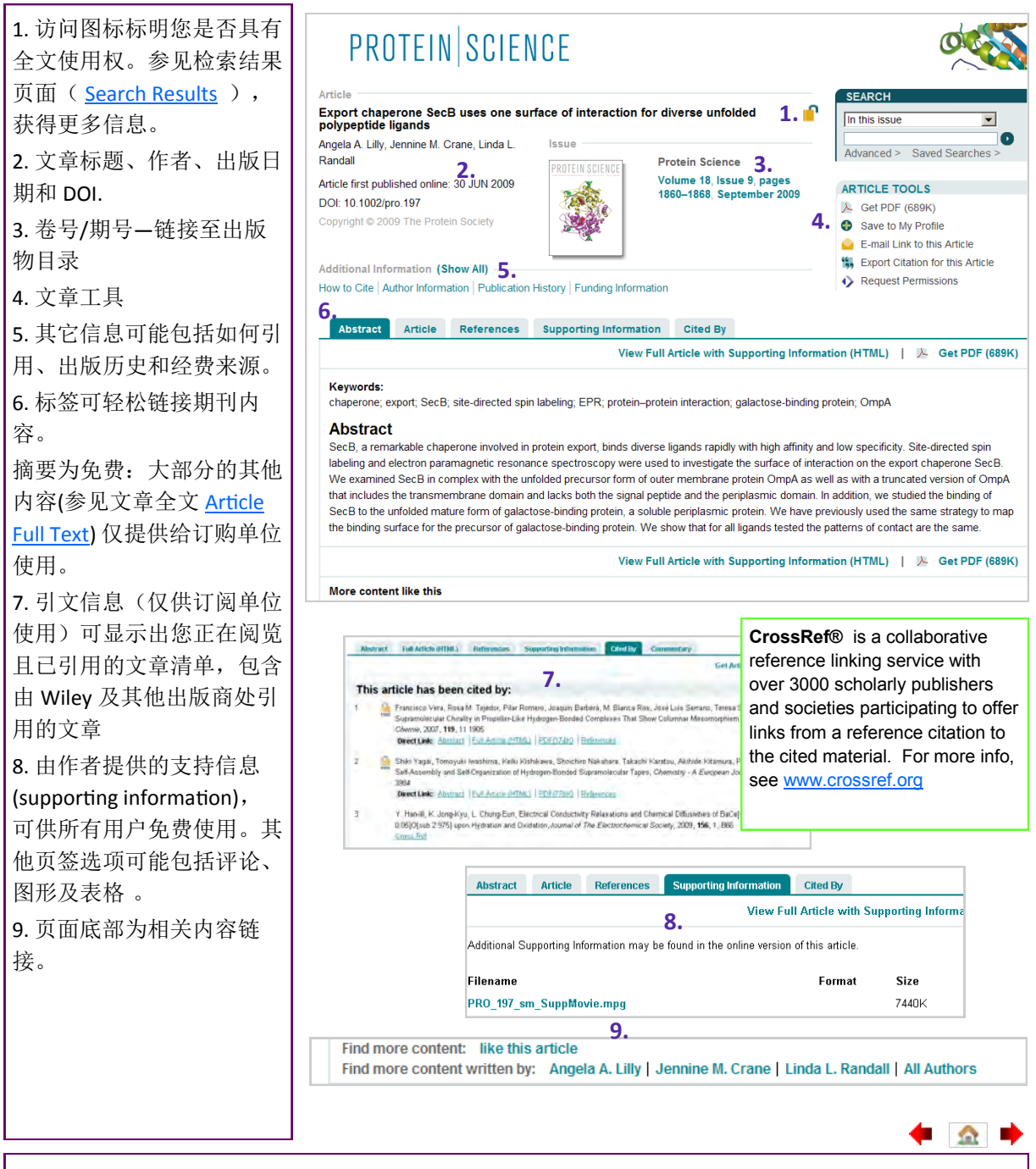

备注:

## <span id="page-9-0"></span>文章全文

文章全文及参考数据链接仅供订阅单位使用,若尚未订阅,也可通过「文章选择」(Article Select) 或「单篇购买」(Pay-Per-View) 购买特定文章的使用权一

相关的详细信息,请参阅「个人订阅」选项 ([Individual Access Options\)](#page-22-0) 。

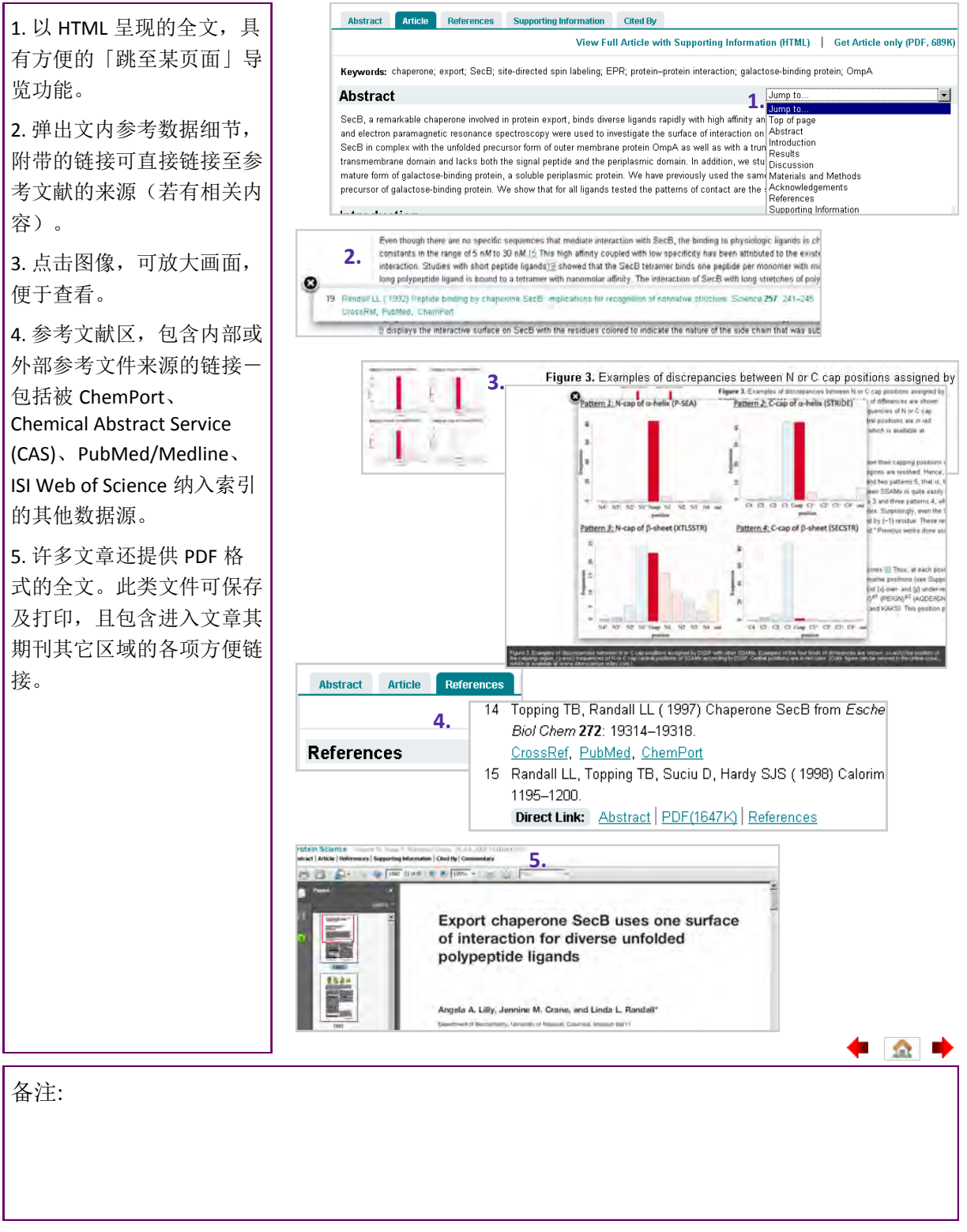

#### <span id="page-10-0"></span>图书

Wiley Online Library 的图书包括在线图书和参考工具书—例如百科全书和手册。所有人皆可浏览章节摘 要,前言和索部分,全文仅供订购单位浏览。

备注:数据库和实验室指南同样采用图书工具和菜单(Book Tools and menus)

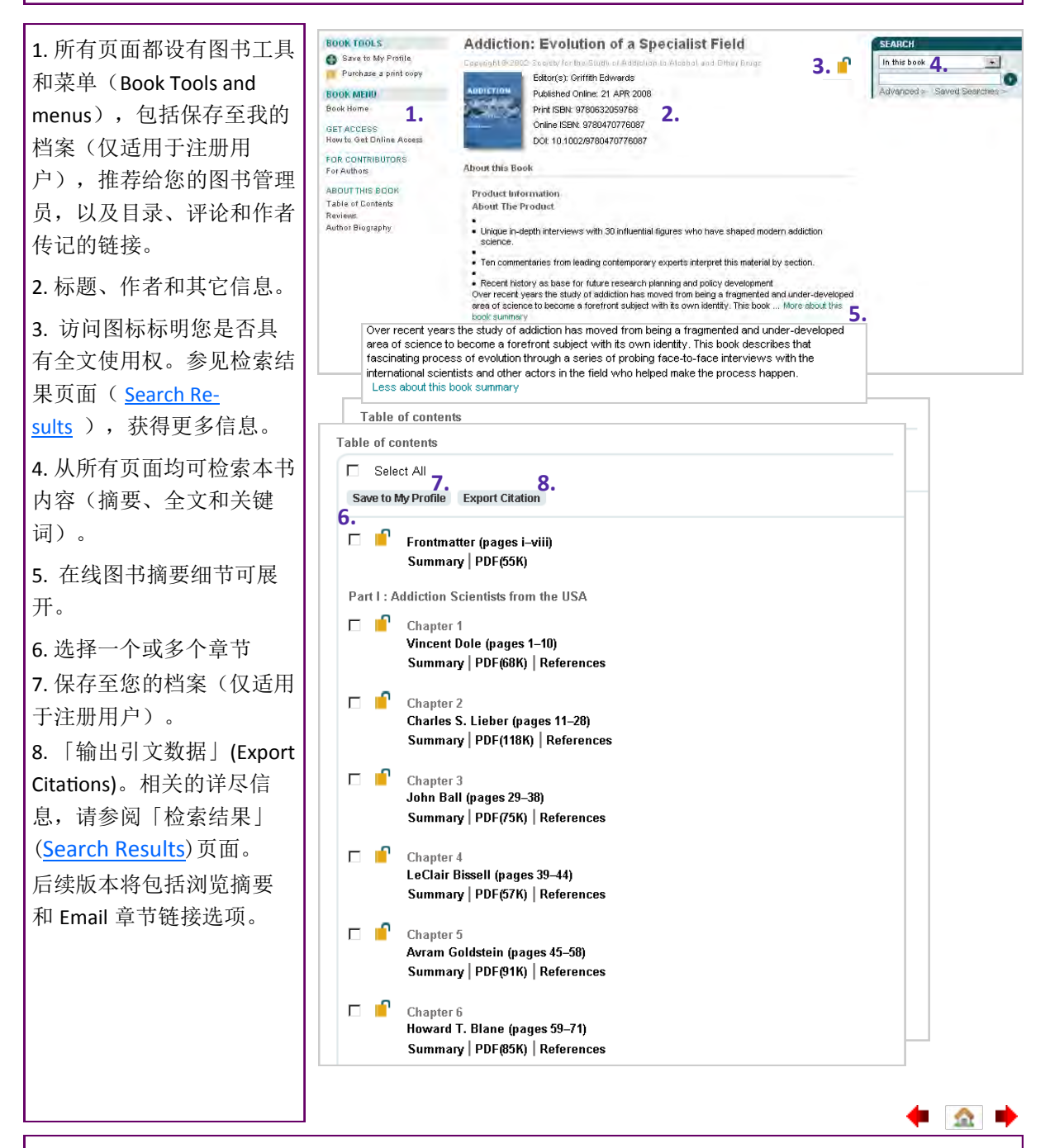

备注:

#### <span id="page-11-0"></span>图书章节

所有人皆可免费阅览在线图书章节摘要,若您已订阅在线图书,则可阅览全文及链接参考数据,若尚 未订阅,也可通过「文章选择」(Article Select) 或「单篇购买」(Pay-Per-View) 购买特定章节的使 用权 。

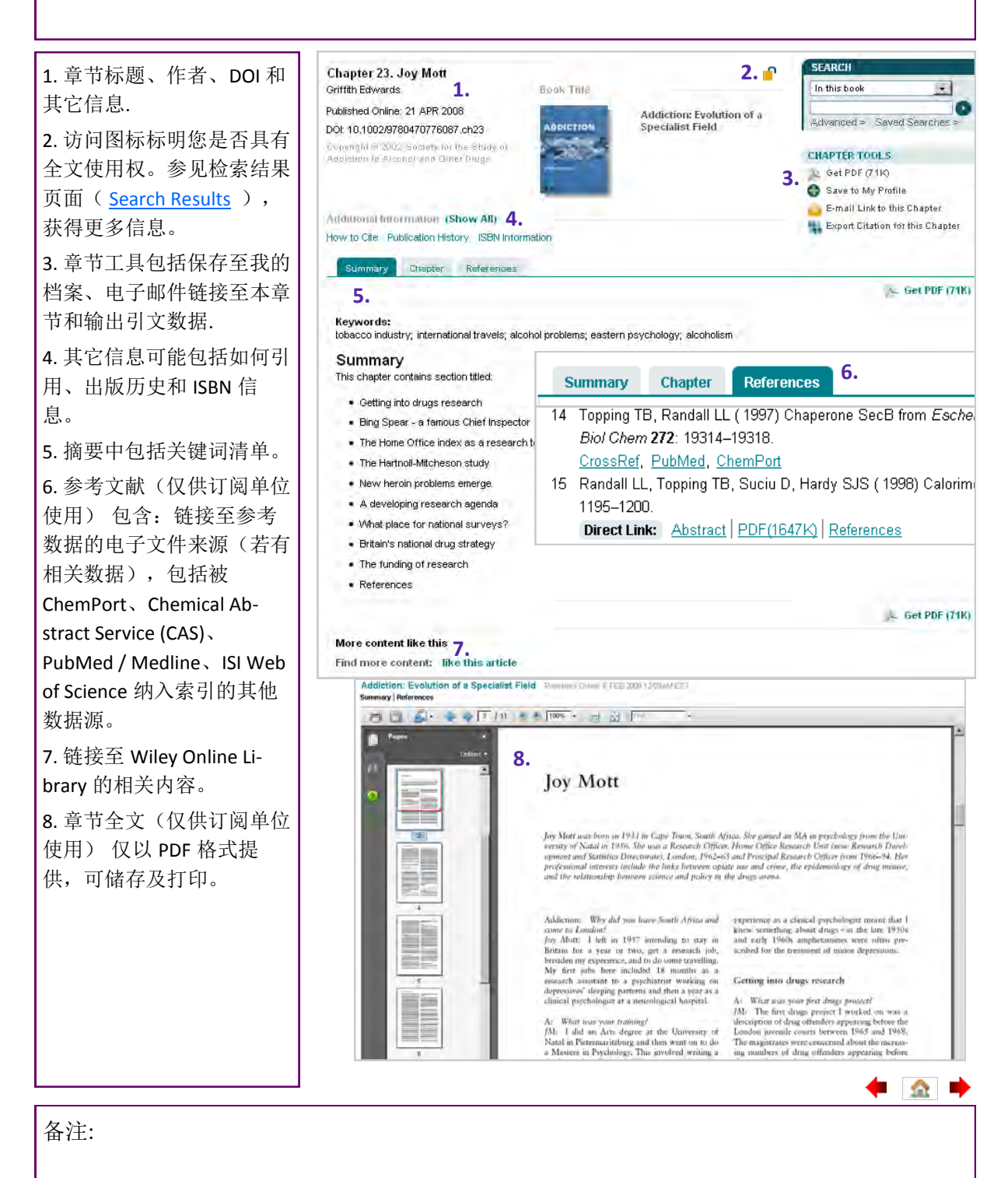

▝▘▓▏▘

## <span id="page-12-0"></span>参考工具书

Wiley Online Library提供许多在线版的颇负盛名、不可或缺的参考工具书。参考工具书全文内容仅供 授权机构使用一或通过「文章选择」(Article Select) 或「单篇购买」(Pay-Per-View)方式使用个别 文章。

备注: 参考工具书使用图书工具和菜单— 以文章,而非以章节为单位。

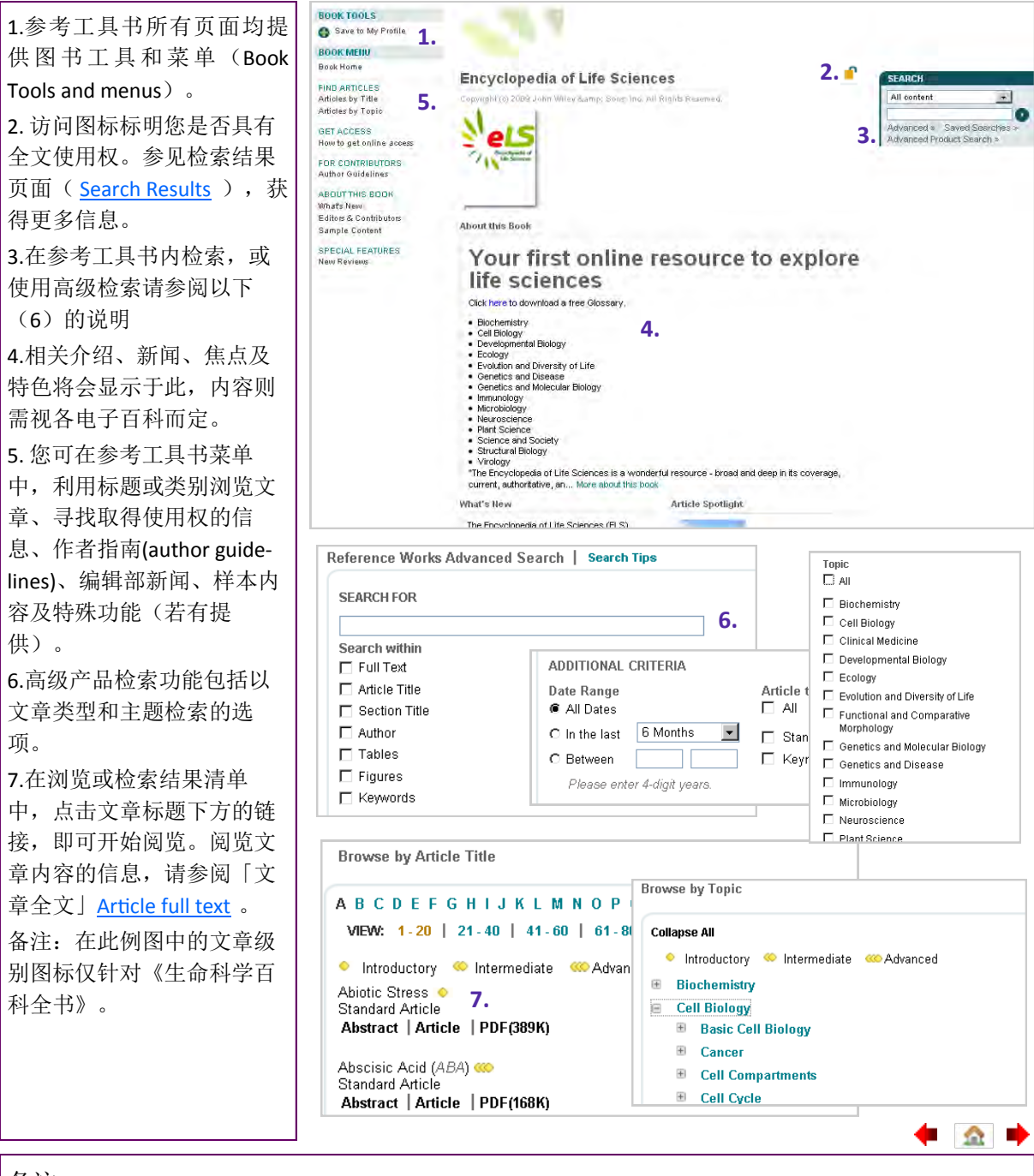

备注:

#### <span id="page-13-0"></span>数据库

Wiley Online Library的数据库提供极专业的内容,这些内容是按照化学、材料、科学及医学等目标学 科的独特需求而编排。数据库首页采用与Wiley Online Library各项出版品相同而熟悉的界面,并附有 内容独特的专业导航链接。

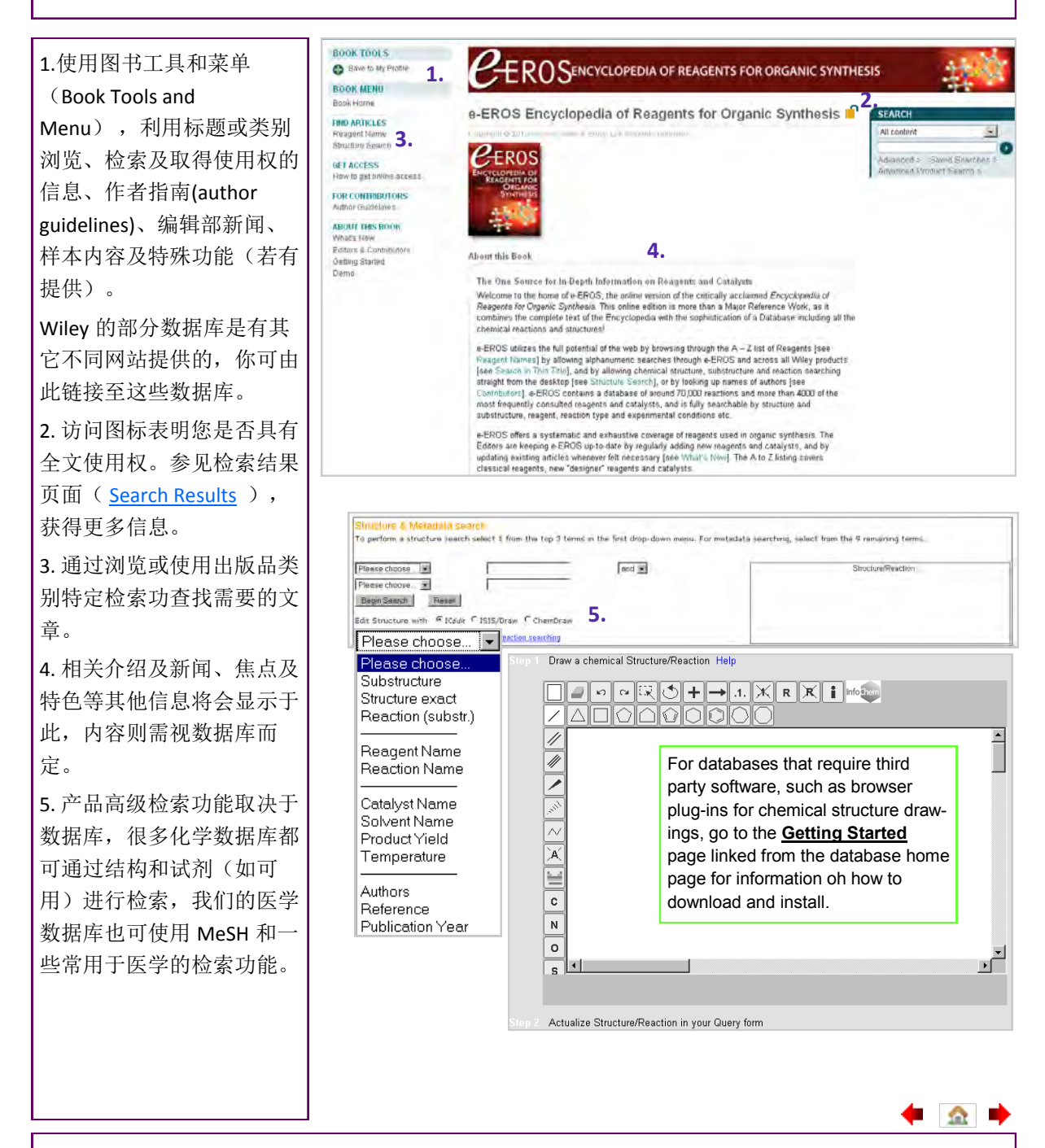

备注:

#### <span id="page-14-0"></span>实验室指南

实验室指南(CP)是涉及生命科学各个领域实验室方法的不断更新的综合性来源。除全文及参考链接 仅供订阅单位使用外,实验操作指南的摘要、图形、实验步骤的图片影片、社群页面、工具及计算器 等皆为免费提供。

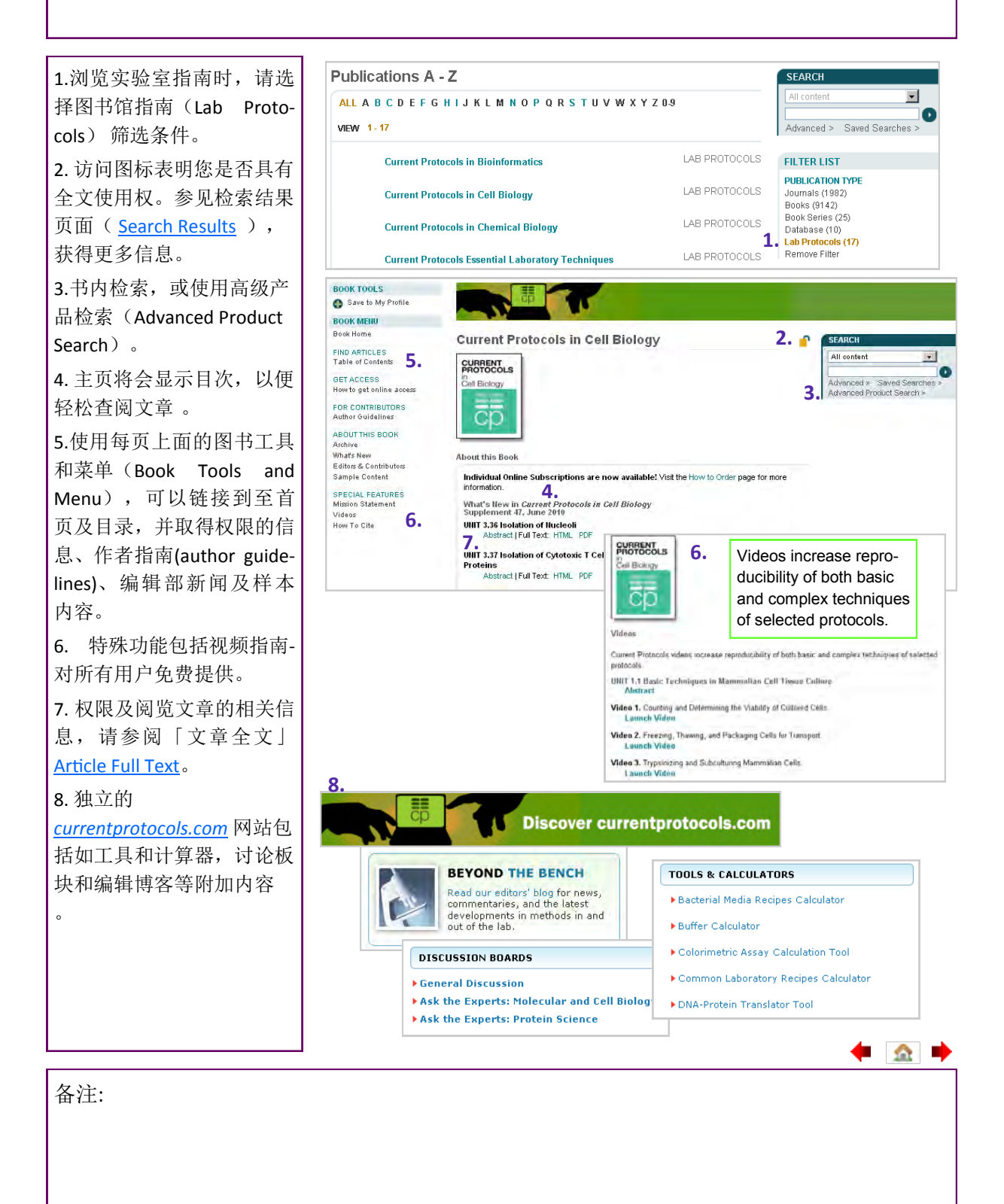

# <span id="page-15-0"></span>注册

注册Wiley Online Library 用户可保存文章、章节、出版物和检索,以及设定内容、引文数据和已保存检 索的邮件提醒,并购买单篇文章、章节或订阅。如果您已经在Wiley InterScience注册过,您的详细个人 资料将会自动转移至Wiley Online Library。

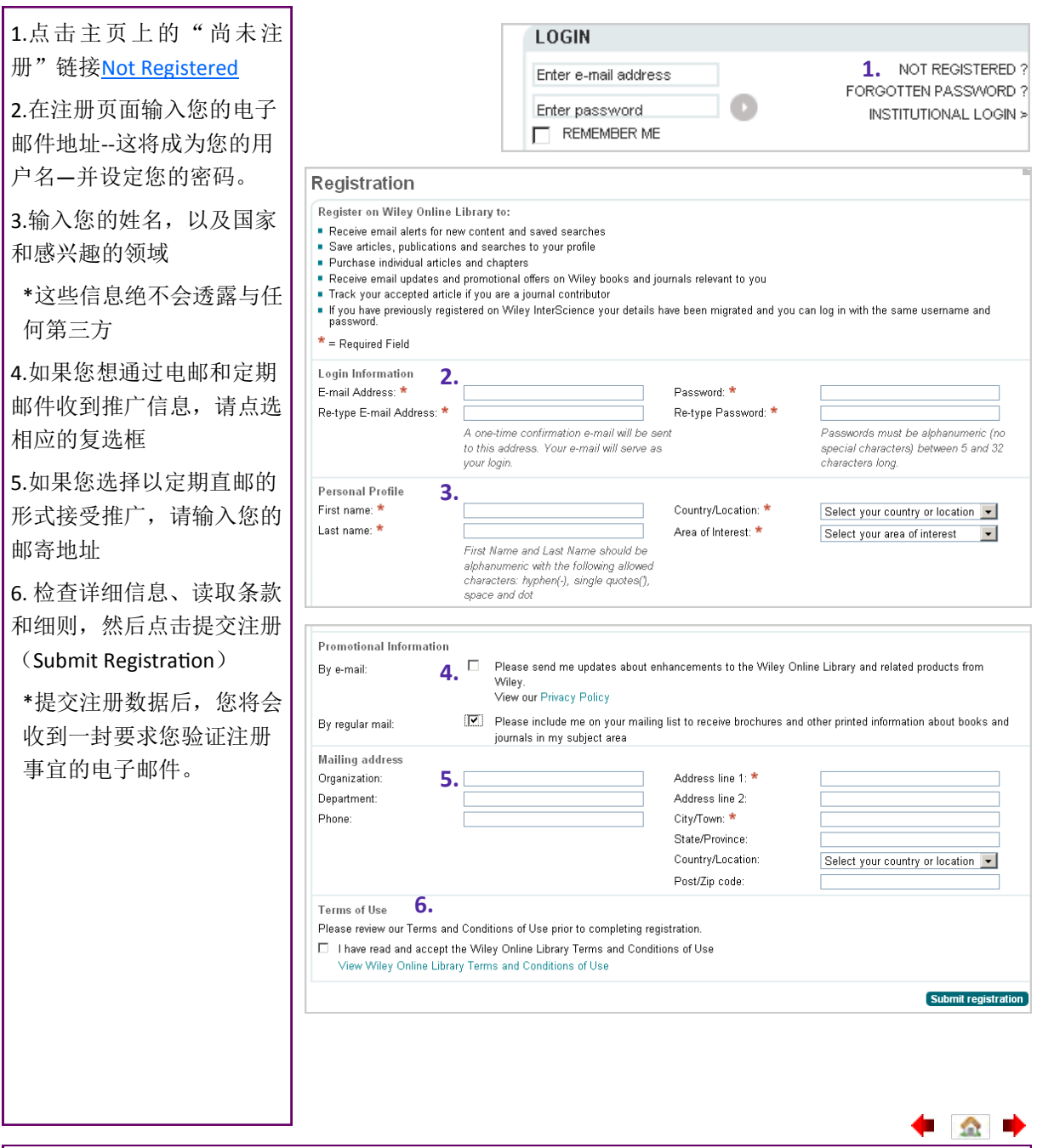

备注:

◆ △ ●

# <span id="page-16-0"></span>我的文档

您可以在我的资料里管理所保存的文章/章节,出版物和检索结果;管理电子邮件提醒;编辑个人登录 信息;查阅订单进程和管理订购事宜。所有您所保存的书目、文章和电子邮件提醒都将从 Wiley Inter-Science 迁移一由于技术原因, 保存的检索结果无法迁移。

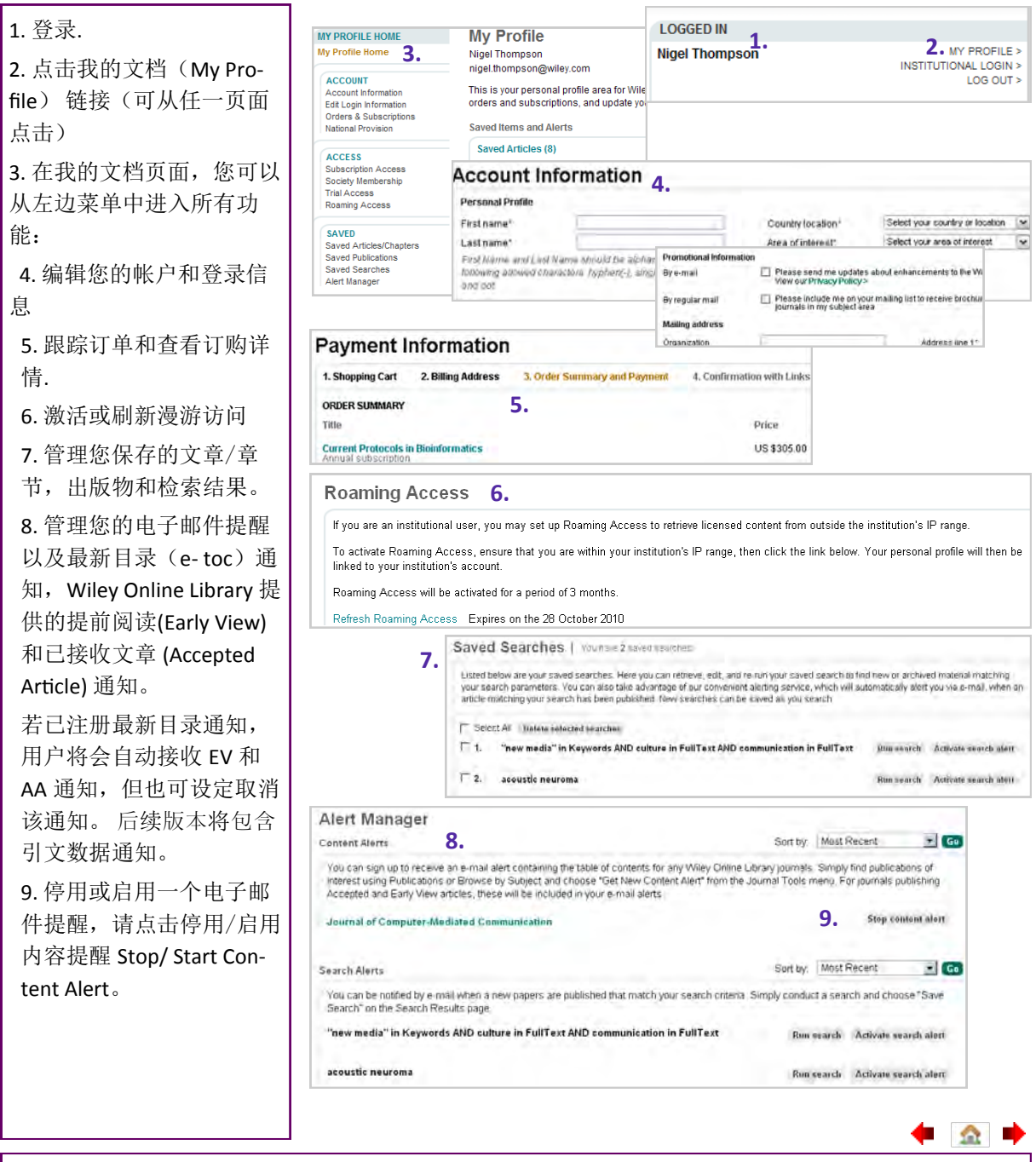

备注:

◆ △ →

#### <span id="page-17-0"></span>关于我们

您可以在「关于我们」(About Us) 区内, 找到Wiley Online Library出版物及各项服务的相关信息, 包 括出版物列表、各种价格表、访问权限选项及联系信息。

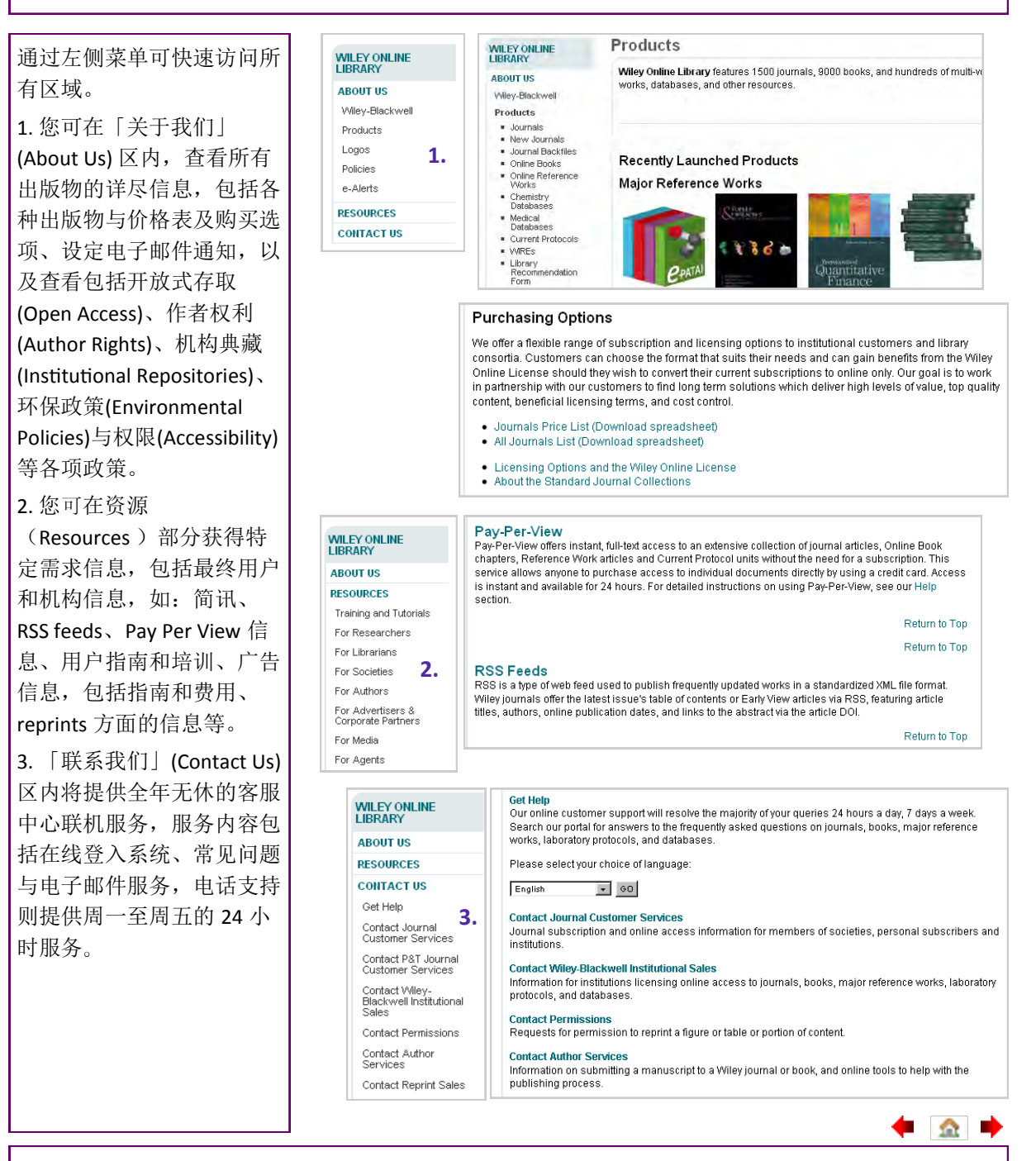

备注:

#### <span id="page-18-0"></span>资源

Wiley Online Library拥有极丰富的资源, 供客户、使用者及合作伙伴使用, 相信一定能够协助您充分 运用Wiley提供的内容及各项服务。

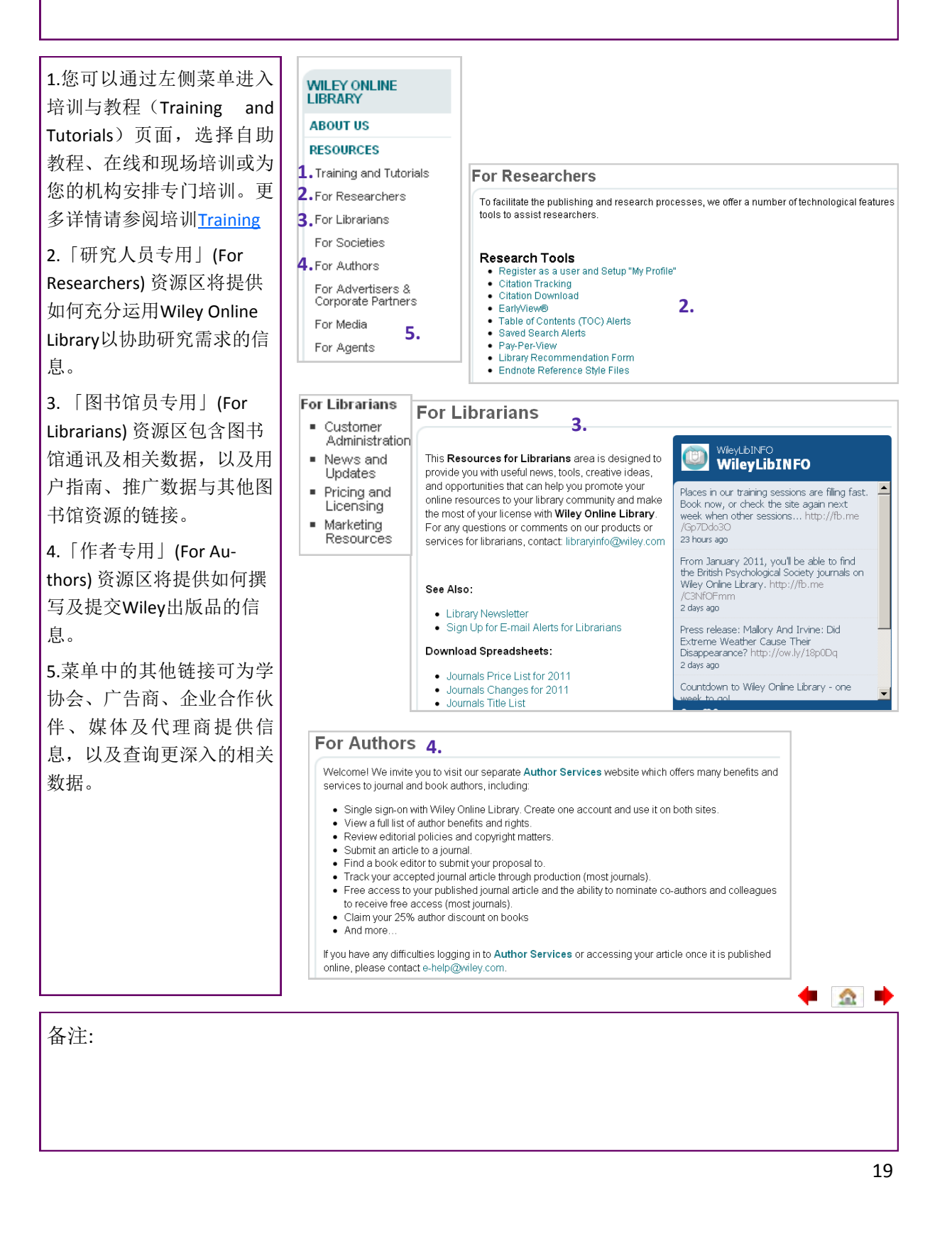

#### <span id="page-19-0"></span>培训与教程

您可以在培训与教程页面查看在线自助教程、培训课程和培训日程表以及用户指南等相关信息和访问 链接。此外,我们还可提供为您量身定制的培训班以满足个别机构用户的要求。

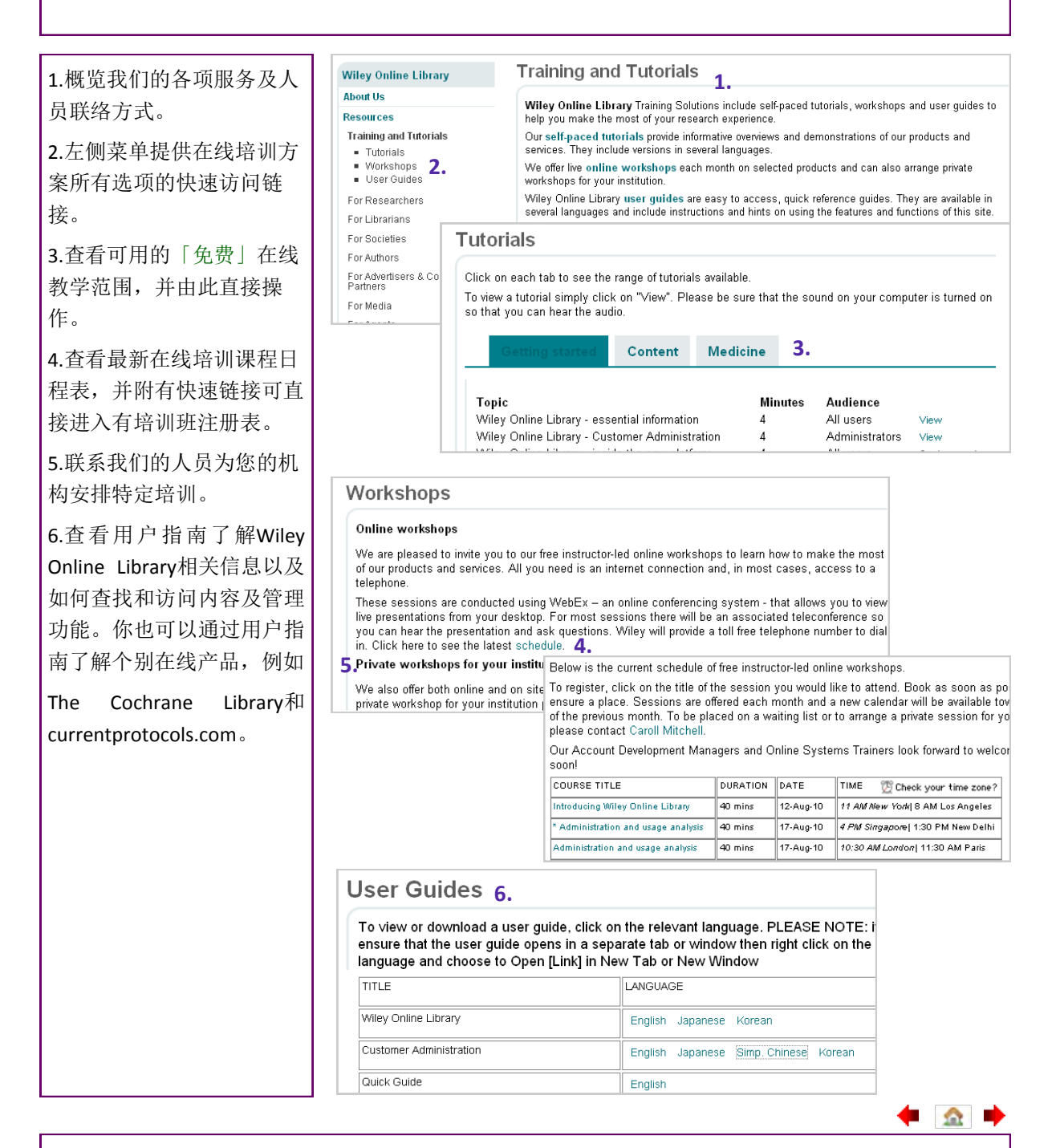

备注:

# <span id="page-20-0"></span>作者信息

您是否希望在Wiley Online Library的出版物上发表一篇自己的文章?你可通过个别期刊主页的期刊-作者 指南(author guidelines)了解相关信息。另外, Wiley 还有一个专门为作者设立的网站[Author Services](http://authorservices.wiley.com/), 可为未来的作者提供信息服务。

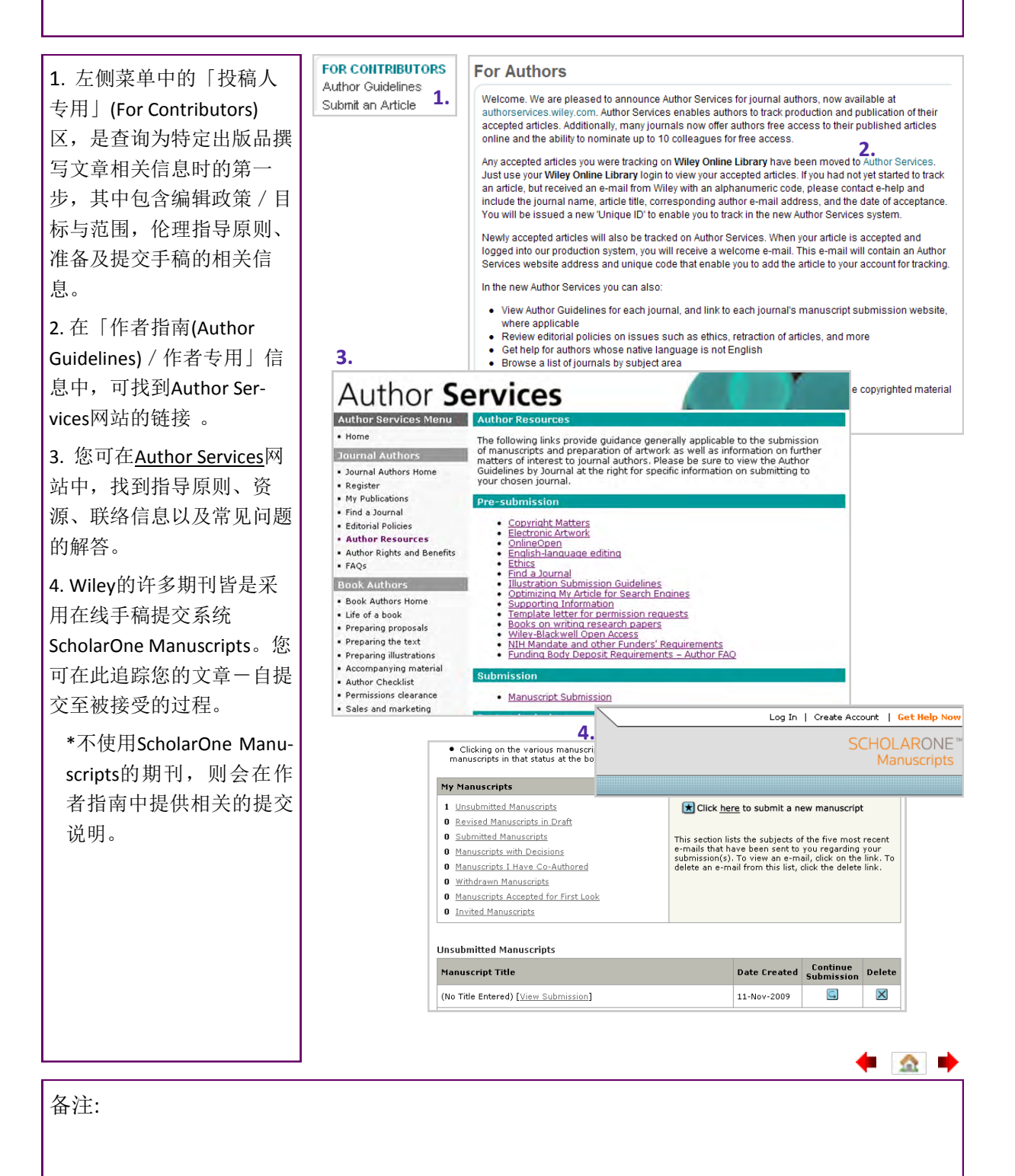

#### <span id="page-21-0"></span>回溯期刊合集

可完全检索及交叉链接的Wiley Online Library回溯过刊专辑,储存相当重要的与历史文献的连结、在 线完成跨时空文献的整合。

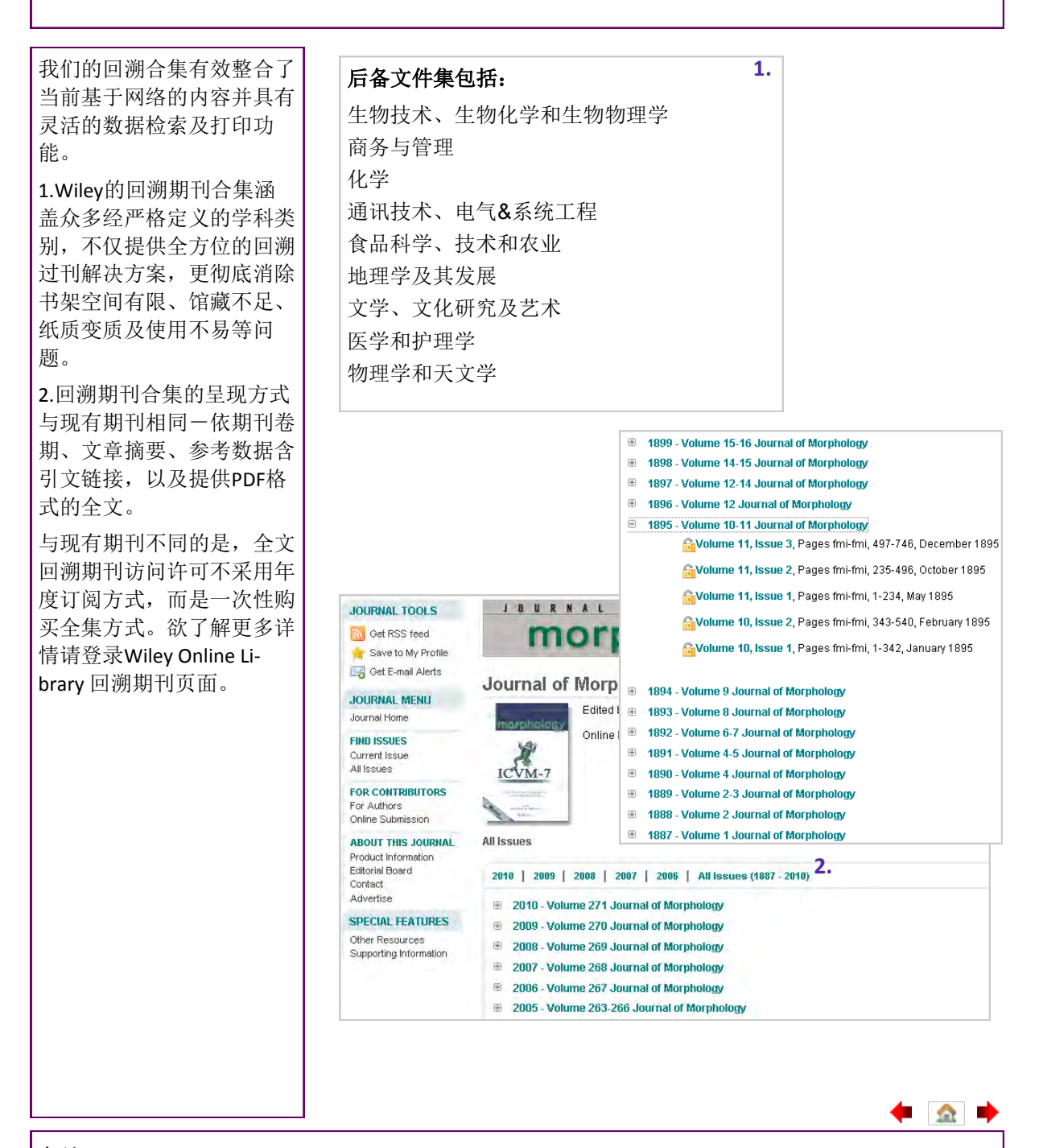

备注:

▝▏⋒▏▘

# <span id="page-22-0"></span>个人访问选项

Wiley Online Library 绝大部分内容均可通过年度订阅的方式进行访问。然而,用户可通过以下两个方式 访问长期订阅以外的单篇文章及章节——文章选择**Article Select**和单篇购买**Pay-Per-View**。**Article Select** (文章选择)适用于许可机构。详情请咨询图书馆管理员。

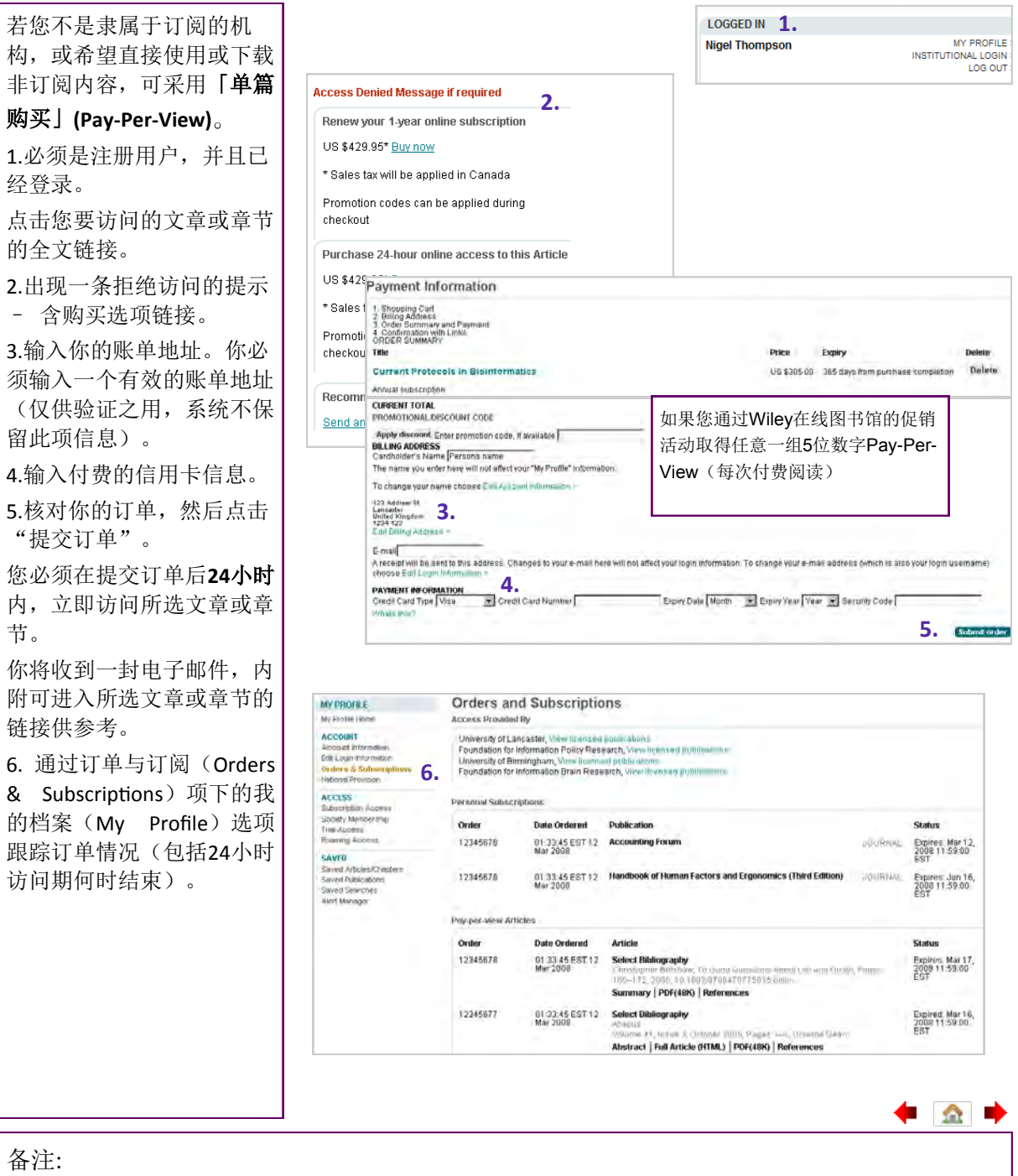

 $\leftarrow$   $\circ$   $\rightarrow$